# **€** lolomsoft

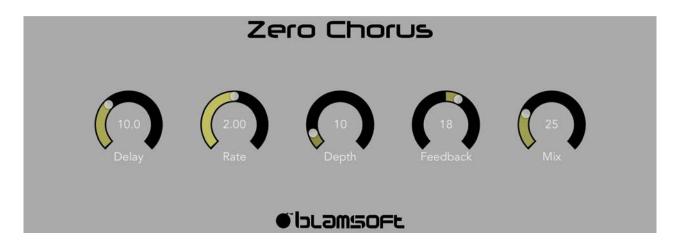

# Zero Chorus

1.0.0 User Manual

### Quick Start

Zero Chorus is an Audio Unit Extension that works as a plug-in inside host apps. To start using Zero Chorus, open up your favorite host that supports Audio Units and add it as an effect.

#### Overview

Zero Chorus is a Roland Dimension D style chorus algorithm in the Audio Unit Extension format. The same algorithm is found in the popular Zero Hybrid Synthesizer Rack Extension for Propellerhead Reason. Zero Chorus can thicken up guitar or synth sounds and add that classic chorus effect box sound. In addition to the standard chorus controls there is a feedback control for flanging style effects.

The goal of the Chorus effect is to create the sound of multiple instruments playing in unison but slightly out of tune. The DSP Chorus effect is based on a time varying taps from short delay lines. The taps oscillate back and forth. The tap modulation frequency may be set to achieve a frequency-shift via the Doppler Effect. So in plain English, the Chorus effect makes out of tune copies of the original sound.

## Delay

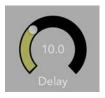

The Delay knob sets the mid-point for the delay taps. Turning this up makes the Depth effect increase.

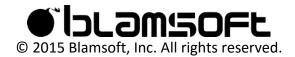

#### Rate

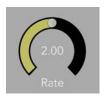

The Rate knob adjusts how fast the delay taps move. Turning up the rate adds a "wobbliness" to the sound.

## Depth

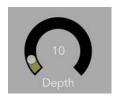

The Depth knob adjusts how far the delay taps move. This is a percentage of the Delay parameter.

### Feedback

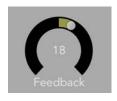

The Feedback knob adjusts the feedback amount in the delay lines for a flanging style effect.

#### Mix

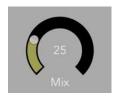

The Mix knob adjusts how much of the wet signal is present in the output.

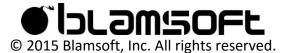

## Contact

Tap to connect with Blamsoft on social media.

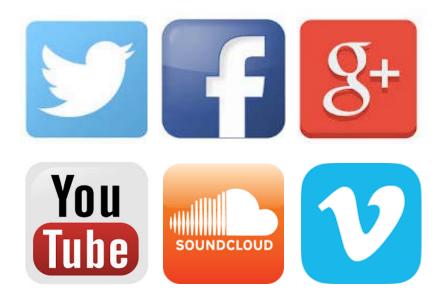

Or visit our website:

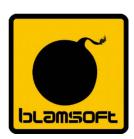

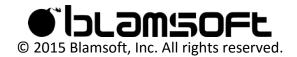